# 新文科计算社会科学平台使用说明

# 二、大数据动态监测平台

#### 1.系统登录

大数据动态监测平台登录地址为:http://124.221.125.102:8080

#### 2.监控设置

监控设置主要是设置我们需要抓取数据的关键词,支持多关键词。

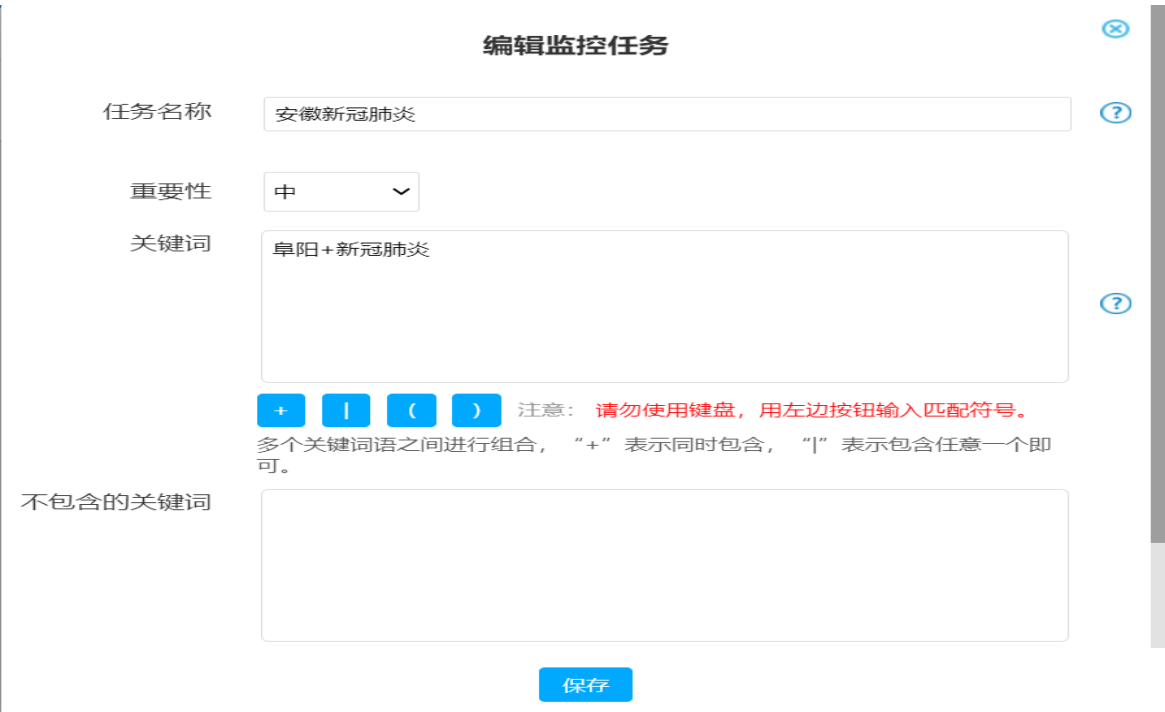

## 3.监控数据

整个平台所抓取的数据都存放在数据中心里面,我们可以根据各种查询条 件进行查询,也可以对数据进行导出。

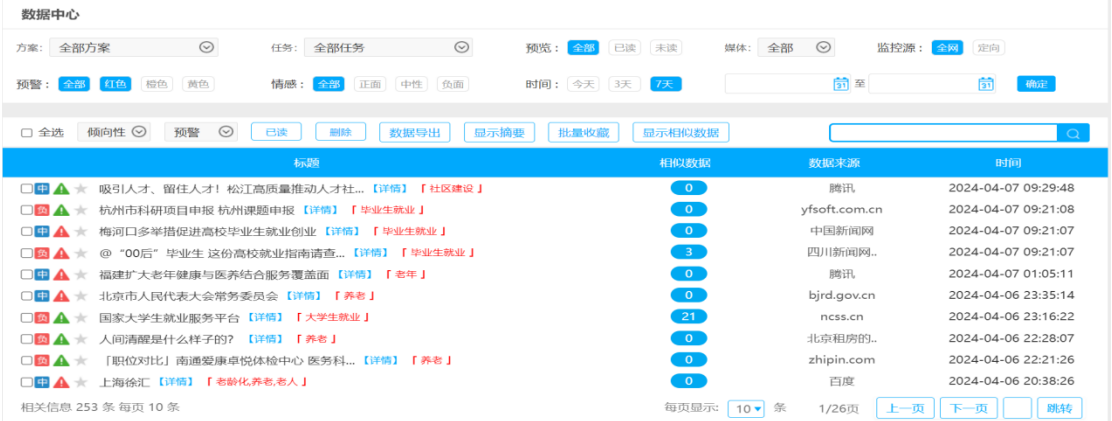

# 4.热点新闻

系统会自动从网络上抓取最近的热点新闻。

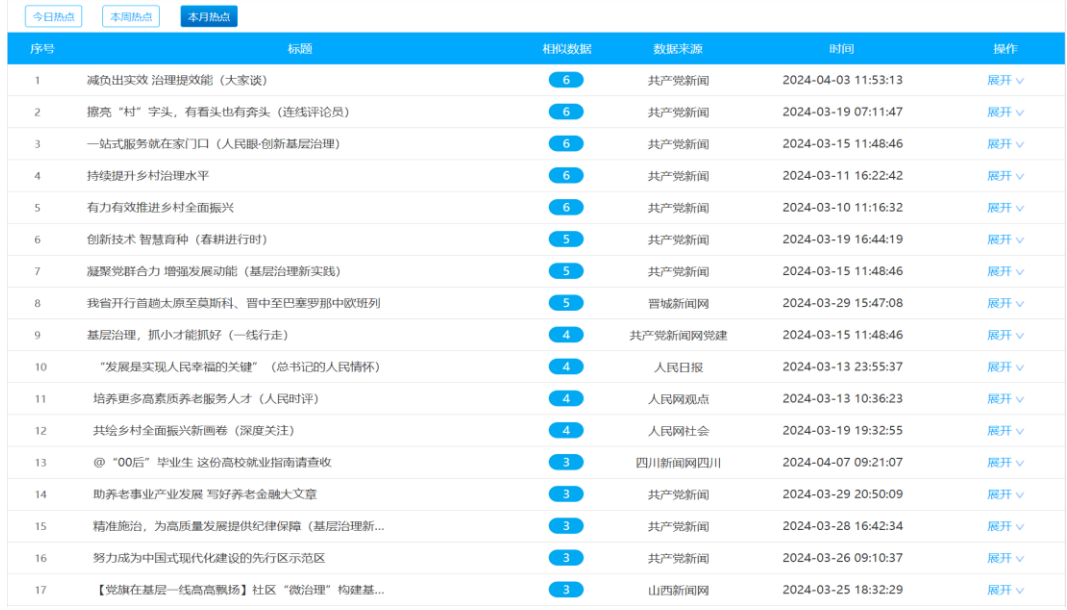

## 5.事件分析

我们可以在系统里面设置关键词,系统对设置的关键词进行自动分析。包括 事件简介,全网统计、数据类型统计、每题来源 TOP10、区域分布图、关键词云、 事件传播路径等。

#### 老年社会工作分析报告

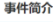

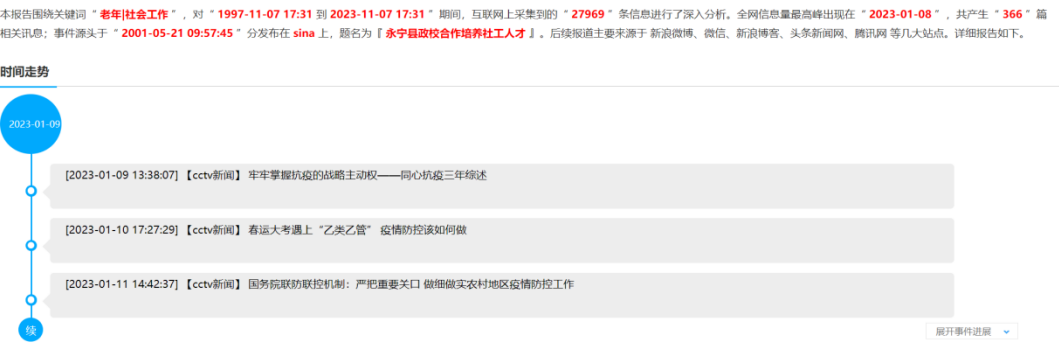

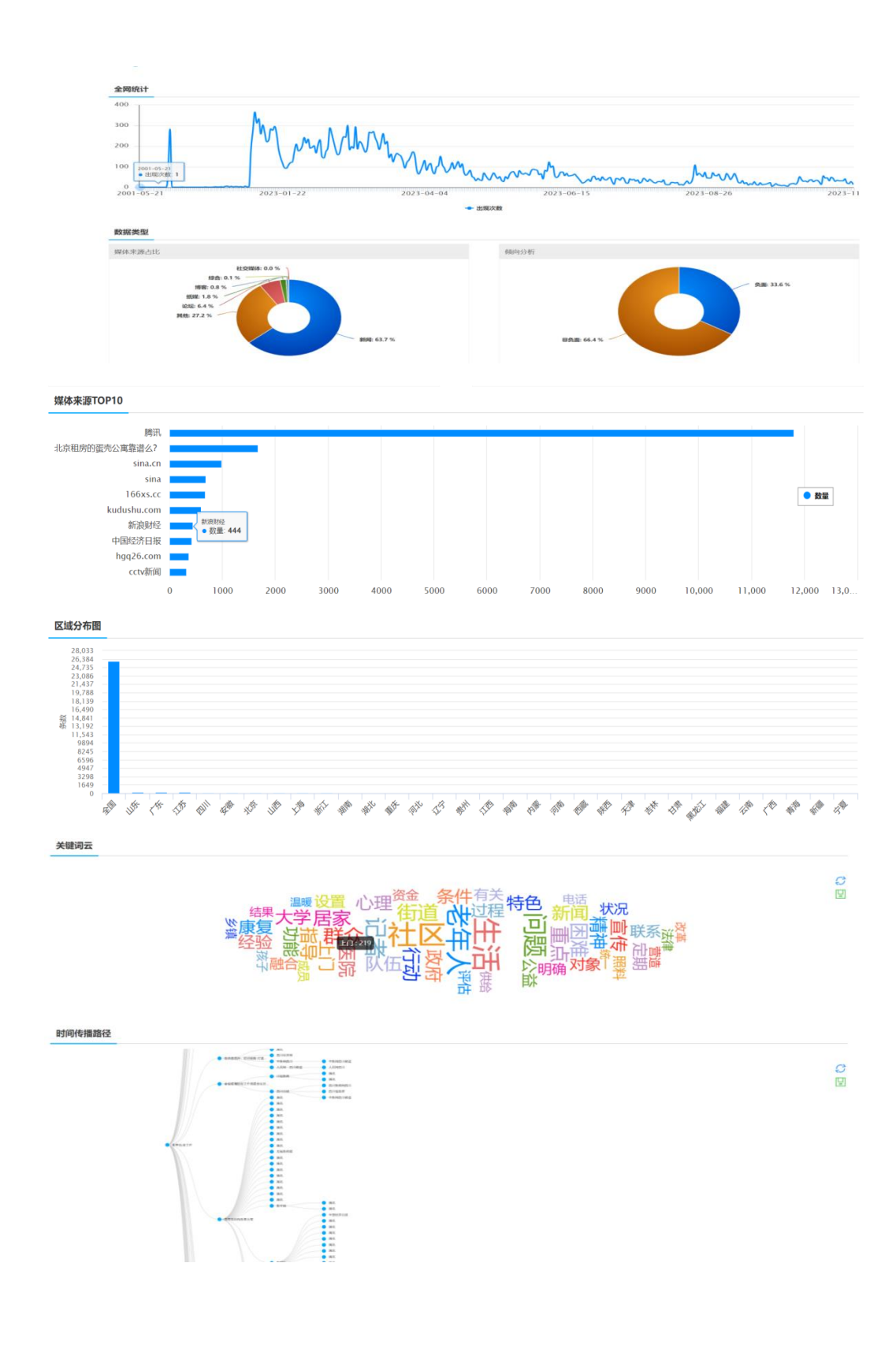